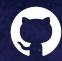

# Overview of NCI's GitHub Enterprise Capabilities and Best Practices

October 17, 2023

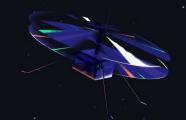

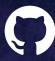

### **GitHub Presenters**

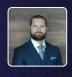

Ben Arculus
Sr. Customer Success Architect

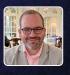

Brian Smith
Sr. Customer Success Manager

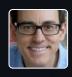

Eric Johnson
Dir Solutions Engineering, PubSec

GitHub Features & Capabilities

**GitHub Best Practices** 

Getting Started or Help with NCI's GitHub Enterprise

**Questions & Answers** 

Useful Links

**AGENDA** 

## GitHub Features & Capabilities

# Software is hard – especially for public sector

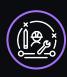

#### Technical debt

Burden imposed to manage application code continues to accumulate

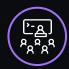

#### Knowledge management gaps

Existing codebases not as well understood

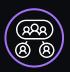

#### App and data silos

Complex system integrations that are difficult to dissect

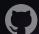

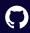

### The GitHub experience

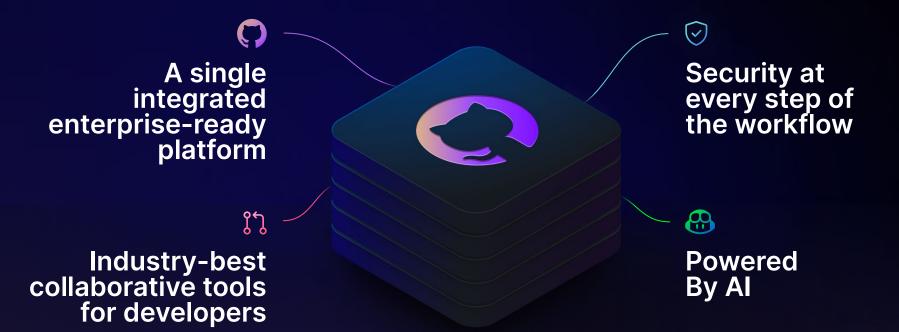

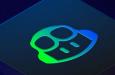

Powered by AI

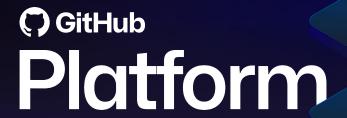

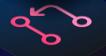

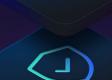

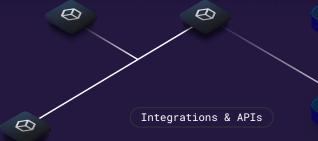

0

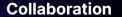

Pull requests Projects Issues

Discussions Merge queue Search

#### **Productivity**

CI/CD with Actions Automation Copilot
Codespaces Runners npm

#### **Security**

Advanced Security (Secret scanning)

Security overview (Supply chain (Dependabot

#### Scale

100M+ developers | Source code management

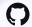

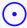

#### **Issues & Projects**

Project management made simple

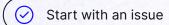

Create an issue to suggest a new idea or track a bug. Then organize and assign tasks to your team.

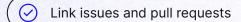

Track updates to your project without complicating your workflow by crosslinking between issues and pull requests anywhere in your GitHub organization.

See your work take shape with Projects

Visualize all of your work and prioritize it right alongside your code with projects boards. See what tasks are planned or in-progress, either in a repository or across your organization.

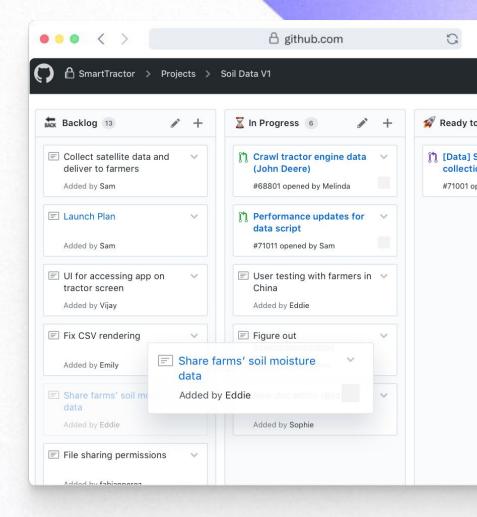

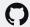

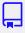

#### Repos

Enabling open-source culture and best practices in your organization

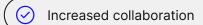

Create an innersource work culture by encouraging teams to collaborate within your organization using the same processes and practices as open-source communities.

#### Breaking silos

Simplify collaboration across teams to allow for easier sharing of knowledge, improved code reuse, and secured workflows.

#### Higher developer satisfaction

Leverage innersource and open-source practices to increase developers' satisfaction and allow them to work on interesting projects and improve their skills.

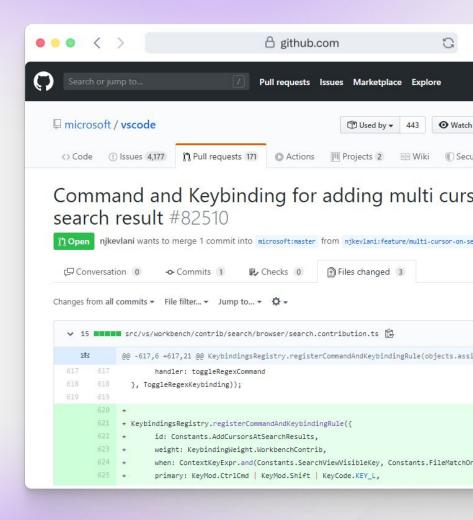

## 4 Actions

Enterprise-grade CI/CD that supports Windows, Linux, Mac

- Marketplace of 18,650+ Actions by our community
- Any operating system, cloud and on-prem
- Friction-free service or self-hosted runners
- Natively integrated into GitHub workflows

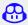

### Copilot

Your Al pair programmer.

Uses the context you've provided and synthesizes code to match.

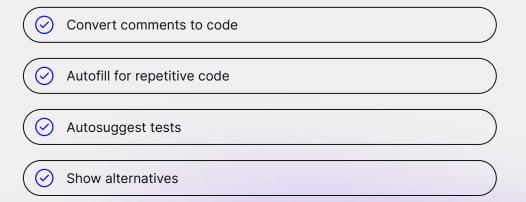

```
sentiment.ts
                             parse_expenses.pv
 1 #!/usr/bin/env ts-node
 3 import { fetch } from "fetch-h2";
 5 // Determine whether the sentiment of text is
 6 // Use a web service
 7 async function isPositive(text: string): Pror
      const response = await fetch(`http://text-p
       method: "POST",
       body: `text=${text}`,
       headers: {
          "Content-Type": "application/x-www-form
      const json = await response.json();
     return json.label === "pos";
    8 Copilot
```

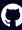

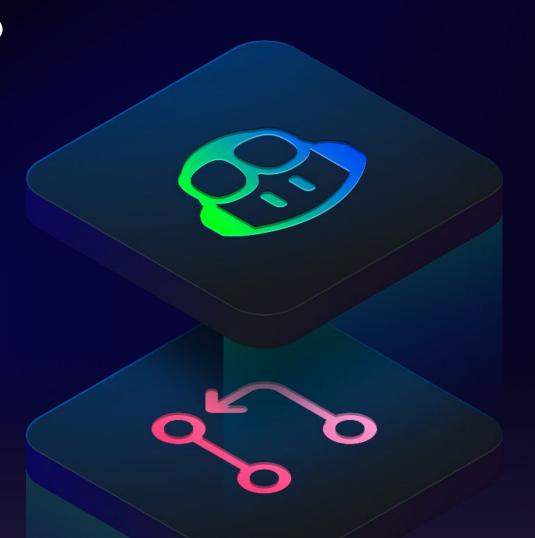

# The Copilot effect.

The world's most widely adopted Al developer tool.

Maximize developer happiness

Increase developer productivity

Accelerate software development

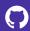

## 1st overall pick among developers.

55% of developers using Al coding tools choose GitHub Copilot

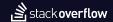

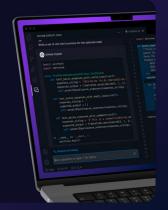

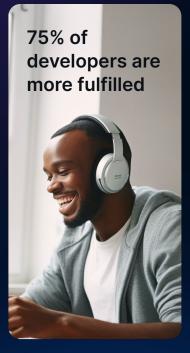

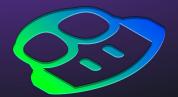

75% of developers want to try it next year

Copilot enables faster coding by 55%

✓ SUGGESTIONS

♦ Loading suggestions...

More than 1.5M developers

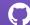

### Demo

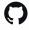

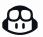

**Developer** productivity with Copilot goes beyond speed. less mental effort on repetitive tasks

focus on more satisfying work

say they are more in the flow

# Developer productivity with Copilot means developers focus on what matters most.

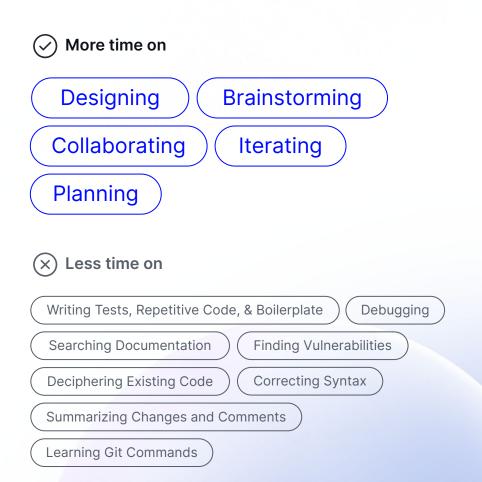

## GitHub Best Practices

#### **Repository Best Practices**

### GitHub Repository Do/Don'ts

| Do                                             | Don't                                             |  |
|------------------------------------------------|---------------------------------------------------|--|
| Store code, scripts, text-based configurations | Store images, videos, data, binary files          |  |
| Variables and URIs                             | Store credentials or other authentication secrets |  |
|                                                | Store sensitive information                       |  |

#### **GitHub Pages**

Documentation

**Static Content** 

Low or Non-sensitive Info

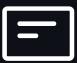

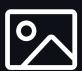

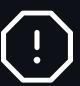

### **Securing Secrets**

Secret Variables

GPG for Larger (48+ KB) Secrets

Base64 Small Binaries

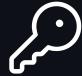

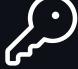

- Repository,
- Environment,
- Organization.

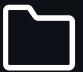

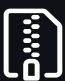

#### **GitHub Actions**

Use Atomic Building Blocks

Scripts Before Docker

**Use Matrix Jobs** 

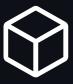

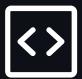

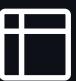

## Staying Informed of your Software Supply Chain

Dependencies defined in lock/manifest files

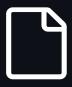

Supported Package Managers

Dependencies resolved at compilation/build:

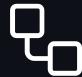

<u>Dependency Submission API</u> (Beta)

**Dependency Graph** 

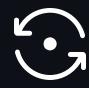

Generate a SPDX-compatible Software Bill of Materials (SBOM)

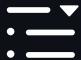

<u>Dependency alerts for direct and indirect vulnerabilities</u>

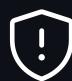

## Automating your Dependency Updates

Add and configure a dependabot.yml file

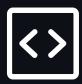

20+ configuration options, including:

- Schedule,
- Grouping patterns,
- Version/Security updates.

Automate CI tests with Actions once the Pull Request is created

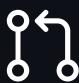

#### **Organization Best Practices**

#### **Protect the Access to your Code**

Require Two-factor Authentication (2FA)

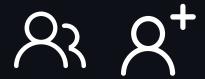

Configure and enforce Single Sign On (SSO)

Enforcing SAML SSO Require 2FA Enable Fine-grained Personal Access Tokens

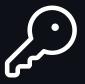

Restrict Personal Access Tokens

Setting PAT Policies for your Organization

#### Simplify Access Management

With GitHub Teams

Manage group access across multiple repositories

23

Synchronize Azure AD or Okta Groups to GitHub Teams

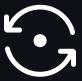

## Standardize and Accelerate New Projects

**Repository Templates** 

**Workflow Templates** 

**Project Templates** 

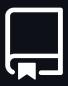

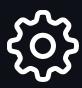

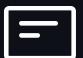

#### **Enforce Code Security**

Dependency Graph, Alerts, and Updates

Secret Scanning

**Code Scanning** 

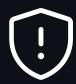

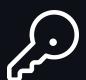

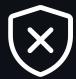

Configuring default setup for code scanning at scale

**Enabling features for all repos** 

# Getting Started or Help with NCI's GitHub Enterprise

Main Knowledge Article:
<a href="https://service.cancer.gov/ncisp?id=nci">https://service.cancer.gov/ncisp?id=nci</a>
<a href="https://service.cancer.gov/ncisp?id=nci">kb\_article&sys\_kb\_id=4c26ece01bc17</a>
<a href="https://service.cancer.gov/ncisp?id=nci">d50079dea4ce54bcbd6</a>

Service Catalog: <a href="https://service.cancer.gov/ncisp?id=nci\_sc\_cat\_item&sys\_id=2df2bd6ddb504f">https://service.cancer.gov/ncisp?id=nci\_sc\_cat\_item&sys\_id=2df2bd6ddb504f</a> 002cbcfb0e0f96197c

## Questions & Answers

#### **Useful Links**

| Events                                 | GitHub Learning Pathways | Microsoft Learn for GitHub         |
|----------------------------------------|--------------------------|------------------------------------|
| GitHub Universe, November 8-9          | <u>Automation</u>        | Application Lifecycle Management   |
|                                        | Security                 | Automate with GitHub Actions       |
| GitHub Certifications                  | <u>Governance</u>        | Collaboration and GitHub<br>Pages  |
| Beta in November, and GA in early 2024 | GitHub Skills            | Inner/Open Sourcing with<br>GitHub |